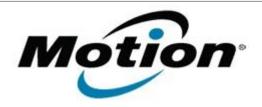

# Motion Computing Software Release Note

| Name             | C5t & F5t BIOS A02                                                                   |
|------------------|--------------------------------------------------------------------------------------|
| File Name        | CF5t-A02_BIOS.zip                                                                    |
| Release Date     | October 9, 2012                                                                      |
| This Version     | A02                                                                                  |
| Replaces Version | All previous versions                                                                |
| Intended Users   | Motion Computing C5t and F5t users                                                   |
| Intended Product | Motion Computing C5t and F5t Tablet PCs only                                         |
| File Size        | 2 MB                                                                                 |
|                  | Windows 7 (32-bit/64-bit), all versions.<br>Windows 8 (32-bit/64-bit), all versions. |

## **Fixes in this Release**

- Fix Windows 8 loss of sensor hub device after system resume from Standby or Hibernate.
- Fix RFID module maintenance mode power switch issue.

## **Installation and Configuration Instructions**

**Note**: Ensure the tablet is using AC power before installing the BIOS update.

#### To install the BIOS update:

- 1. Download the BIOS update to the directory location of your choice.
- 2. Unzip the file to a location on your local drive.
- 3. Double-click the installer and follow the prompts.
- 4. The update process may take some time. Do not manually power off the tablet during the update.
- 5. The tablet will automatically shut down after installing the BIOS.

## Licensing

Refer to your applicable end-user licensing agreement for usage terms.